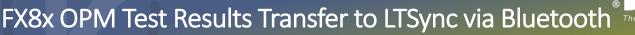

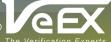

Quick Start

VeEX® provides flexible, practical and customer-driven test and measurement solutions. One such solution is the ability to transfer Test Results files over Bluetooth® to portable computing devices. Once these files are transferred, they can be emailed, uploaded or shared using apps. This document provides a quick guide on how to connect a test set to LTSync and transfer files from the test set.

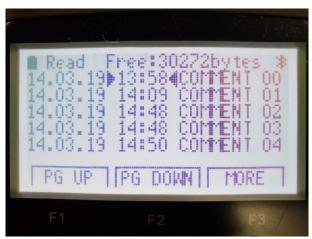

Figure 1. Results Menu Display

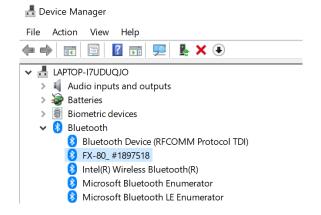

Figure 2. Windows 10 Device Manager (the SN should match with the label in the back)

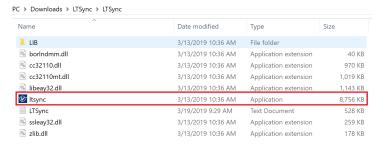

Figure 3. LTSync in Folders Menu (the folder path varies)

- On the FX8x Test Set, navigate to the Results Menu Display by pressing Mode several times until you see the display in Figure 1. You should see a Bluetooth Icon in the upper righthand corner of the LCD screen. It indicates Bluetooth is ON for the device (open for pairing).
- 2. Check Device Manger if Bluetooth was identified on Windows X. If not, click the **Start Menu** and select **Settings**, Select **Devices**, Click on **Bluetooth & Other Devices**. Press on the + box to add Bluetooth device manually (with ID shown in Figure 2). Typing "Bluetooth and Other Devices" in **Search Bar** and pressing + box also works as an alternate method.

**Note**: An external Bluetooth dongle may be needed if your PC does not support Bluetooth to connect a test set to your device.

- 3. Run LTSync from the File Folder, Desktop
  Shortcut, or Start Menu/Search Bar.
- 4. Press the Bluetooth Icon \$\ \ \text{Nait until the loading symbol vanishes, and the menu options are activated.}
- 5. Click on the Download to dump the results into the LTSync Desktop application.

**Note**: The results are not saved when you quit your session. If a backup copy is needed, the results can be exported to another file or to the Fiberizer™ Cloud application (account enabled).

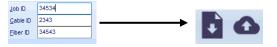

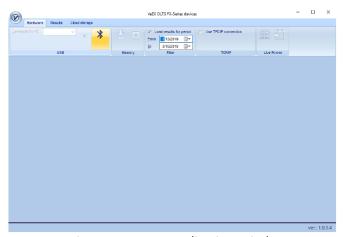

Figure 4. LTSync Application Window

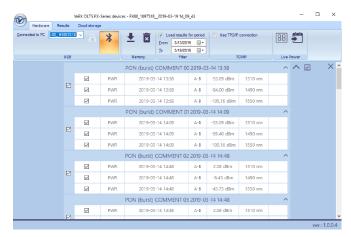

Figure 5. Results Memory Dump Display

## About VeEX

VeEX Inc., an innovative, customer-focused communications test and measurement company, develops next-generation test and monitoring solutions for telecommunication networks and services. With a blend of advanced technologies and vast technical expertise, VeEX has developed products that diligently address all stages of network deployment, maintenance, and field service turn-up and integrate service verification features across DSL, fiber optics, CATV/DOCSIS, mobile backhaul and fronthaul (CPRI/OBSAI), next-generation transport network, fiber channel, carrier and metro Ethernet technologies, WLAN, and synchronization.

P/N: D08-00-047 Rev. A00 | April 2019

2827 Lakeview Court, Fremont, CA 94538, USA | Tel.: +1 (510) 651-0500 | Fax: +1 (510) 651-0505 | info@veexinc.com

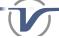